## √**About the Upgrade of the DMC-GH4 Firmware**

**The following functions were added or changed from Ver. 2.1 of the firmware.**

**Please read this in conjunction with the operating instructions for the camera.**

• The firmware version can be checked from the [Version Disp.] of the [Setup] menu.

### **[HDMI Time Code Output] has been added to [Time Code] in the [Motion Picture] menu.**

[HDMI Time Code Output] can now be selected from [Time Code] in the [Motion Picture] menu. This enables a time code to be output to video from the HDMI output.

#### > **[Motion Picture]** > **[Time Code]**  $MENU \rightarrow$

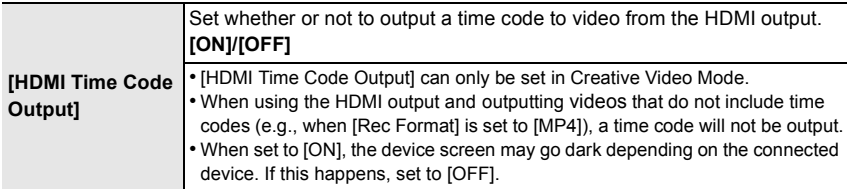

### ■ Conditions for outputting a time code to HDMI output

A time code is output to video from the HDMI output only when all the following conditions are satisfied.

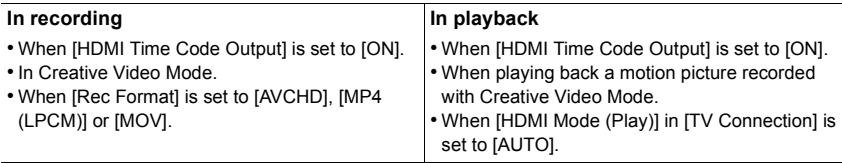

### **[HDMI Recording Control] has been added to [HDMI Rec Output] in the [Motion Picture] menu.**

[HDMI Recording Control] can now be selected from [HDMI Rec Output] in the [Motion Picture] menu.

### > **[Motion Picture]** > **[HDMI Rec Output]** MENU

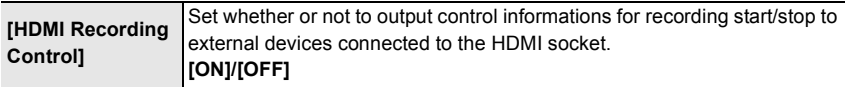

- [HDMI Recording Control] can only be set when [HDMI Time Code Output] is set to [ON] in Creative Video Mode.
- Control informations are output when starting/stopping recording motion pictures. Control information is output when pressing the motion picture button or shutter button, even if the motion picture cannot be recorded (such as when there is no card inserted into this unit).
- Control information can be output only when outputting a time code to video from the HDMI output during recording.
- Only compatible external devices can be controlled.

# **[1080/30p Set.] ([1080/25p Set.]) has been added to [HDMI Rec Output] in the [Motion Picture] menu.**

[1080/30p Set.] ([1080/25p Set.]) can now be selected from [HDMI Rec Output] in the [Motion Picture] menu.

### > **[Motion Picture]** > **[HDMI Rec Output]** MENU

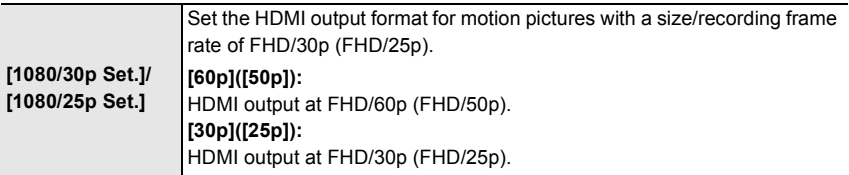

• Menu items and the output frame rate change to suit [System Frequency] settings.

• When [System Frequency] is set to [24.00 Hz (CINEMA)], this function is not available.

### **[For owners of the interface unit for professional use (AG-YAGH)] Information on updating the firmware of your interface unit for professional use.**

Use the interface unit for professional use (AG-YAGH) that is compatible with this unit after updating the firmware.

• When using the interface unit without updating, some functions may not operate normally.

### **Compatible firmware versions**

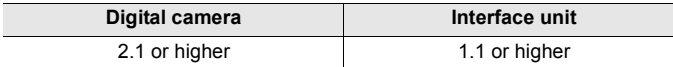

• To check the firmware version of the interface unit, attach it to the camera body and select [Version Disp.] in the [Setup] menu.

For information on the update procedure of the interface unit for professional use, refer to the support site below:

http://pro-av.panasonic.net

• This site is for business products.